# **Servidor web/dades**

# **Actualització d'HTTP a HTTPS amb certificats RedIris - Setembre de 2022**

[Let's Encrypt no és una opció possible](https://sermn.uab.cat/wiki/doku.php?id=informatica:servidor_internet_2009_http_to_https_letsencrypt) per aconseguir un certificat per sermn.uab.cat perquè requereix poder demostrar que el sol·licitant controla el domini del servidor, en aquest cas "uab.cat", i aquest domini no està sota el meu control.

Per altra banda, tampoc puc sol·licitar un certificat per "sermnserver.sermn.net" perquè el domini "sermn.net" és local i no es pot verificar la seva existència a través d'un servidor de noms.

Així doncs, la única solució sembla ser tramitar una sol·licitud de certificat a través del

\* formulari de sol·licitud de certificats SSL de servidor del servei SCS de RedIris

disponible a [Tiquets UAB / DTIC - Suport / Certificat de Servidor \(DigiCert\)](https://tiquets.uab.cat/servicedesk/customer/portal/2/create/46)

En aquesta pàgina se'ns proposa fer servir l'eina [OpenSSL CSR Wizard](https://www.digicert.com/easy-csr/openssl.htm) de [Digicert](http://www.digicert.com)

Our OpenSSL CSR Wizard is the fastest way to create your CSR for Apache (or any platform) using OpenSSL. Fill in the details, click Generate, then paste your customized OpenSSL CSR command in to your terminal.

per generar una sol·licitud per signatura de certificat (CSR) per "sermn.uab.cat". El problema és que només permet generar el CSR per "sermn.uab.cat" quan aquest servidor té altres alies com "sermn.uab.es", "rmn3.uab.cat" i "rmn3.uab.es".

Així doncs, hauré de generar el fitxer CSR a mà amb el programa openssl o amb una eina alternativa, per exemple, amb [CertificateTools.com CSR Generator.](https://certificatetools.com/) Aquesta eina permet:

- Includes support for multiple domain names (comma separated)
- First domain name listed is used as the Common Name
- All domain names entered are added as Subject Alternative Names
- Choose from a 2048 bit RSA Key or 256 bit ECC Key
- SHA-256 is used as the signature hash
- Copy/Paste or download CSR and private key
- CSR and key are generated using best practices and industry standards to avoid browser errors
- The OpenSSL commands are shown and can be executed securely on a local system
- Additional customizations and more powerful features are available using the [Advanced x509](https://certificatetools.com/) [Generator](https://certificatetools.com/)

<https://certificatetools.com/csr-generator>

## **Generar un fitxer CSR i clau amb OpenSSL**

- [The Most Common OpenSSL Commands SSLShoper.](https://www.sslshopper.com/article-most-common-openssl-commands.html)
- [Frequently used OpenSSL Commands Xolphin.com](https://www.xolphin.com/support/OpenSSL/Frequently_used_OpenSSL_Commands)
- [Verifying the validity of an SSL certificate Acquia.](https://support-acquia.force.com/s/article/360004119234-Verifying-the-validity-of-an-SSL-certificate)
- [OpenSSL useful commands KINAMO.](https://www.kinamo.be/en/support/faq/useful-openssl-commands)

### **Generar un fitxer CSR i clau amb CSR Generator de CertificateTools.com**

Provo a generar un CSR amb la següent informació:

- **Domain name:** sermn.uab.cat, sermn.uab.es, rmn3.uab.cat, rmn3.uab.es
- **Country:** ES
- **State:** Catalunya
- **Locality:** Bellaterra, Cerdanyola del Valles
- **Organization:** Universitat Autonoma de Barcelona

que equival a aquesta configuració:

```
[ req ]
default md = sha256prompt = noreq extensions = req ext
distinguished name = req distinguished name
[ req distinguished name ]
commonName = sermn.uab.cat
counterplane = ESstateOrProvinceName = Catalunya
localityName = Bellaterra, Cerdanyola del Valles
organizationName = Universitat Autonoma de Barcelona
[ req ext ]
keyUsage=critical,digitalSignature,keyEncipherment
extendedKeyUsage=serverAuth,clientAuth
subjectAltName = @alt_names
[ alt names ]
DNS.0 = serum.uab.catDNS.1 = serum.uab.esDNS.2 = rms.uab.cat
DNS.3 = rms. uab. es
```
Un cop generats els fitxers cert.csr amb el CSR i priv.key amb la clau, els comprovo amb openssl.

#### **Fitxer CSR generat**

\$ openssl req -text -noout -verify -in cert.csr verify OK

Certificate Request: Data: Version: 1 (0x0) Subject:  $CN = serum.uab.cat$ ,  $C = ES$ ,  $ST = Catalunya$ ,  $L =$ "Bellaterra, Cerdanyola del Valles", O = Universitat Autonoma de Barcelona Subject Public Key Info: Public Key Algorithm: rsaEncryption RSA Public-Key: (2048 bit) Modulus: 00:e5:11:2a:94:ca:dd:ec:57:6d:c3:cb:39:f3:83: 7d:7b:3a:d8:f4:2b:b9:d2:48:43:61:58:2d:8c:72: 7f:aa:f0:90:8f:88:6d:ef:d4:d3:44:79:42:d8:9f: a2:91:ff:75:25:27:68:c3:a5:09:c0:eb:cc:ce:7f: cf:42:a0:73:16:f0:26:f0:53:f3:2c:92:8b:d1:12: 6c:9d:42:a4:e2:69:6d:66:c9:9c:96:26:fc:c1:e4: f0:29:6f:7c:f0:ac:9e:8c:24:bb:66:a7:f4:0a:12: db:69:51:db:49:38:52:9b:de:88:14:f7:80:b9:91: 3f:cd:0e:69:d3:b3:21:95:7b:46:51:9f:a1:74:49: 18:b0:70:e7:91:e0:05:ec:a8:c0:56:59:d2:58:1d: 05:55:d8:76:2a:6f:ca:02:23:3e:04:ea:54:77:a9: e3:1e:26:af:53:66:40:f2:ff:e4:c4:fa:da:79:12: bf:00:e0:0f:6f:bd:e8:88:83:db:84:a3:6e:16:fc: 3f:e1:be:6a:76:07:e5:fe:9c:b5:d6:6c:aa:85:b3: 3d:4d:14:a2:1e:9e:ea:88:b5:33:4a:75:5f:3f:8c: a6:35:24:f9:60:d6:b8:d0:1a:2b:e0:02:5a:63:66: 59:49:a5:13:31:f2:3b:36:f3:43:65:a4:4a:ce:98: 09:07 Exponent: 65537 (0x10001) Attributes: Requested Extensions: X509v3 Key Usage: critical Digital Signature, Key Encipherment X509v3 Extended Key Usage: TLS Web Server Authentication, TLS Web Client Authentication X509v3 Subject Alternative Name: DNS:sermn.uab.cat, DNS:sermn.uab.es, DNS:rmn3.uab.cat, DNS:rmn3.uab.es Signature Algorithm: sha256WithRSAEncryption 4d:ee:0d:d2:50:b5:cc:91:f4:fa:90:d7:e4:6d:01:6b:93:12: 09:c8:ce:e8:e5:f4:ab:69:d0:c7:cc:a1:b2:ea:2c:c4:39:fa: d2:7f:49:1a:cf:2b:c3:47:c8:d1:4c:40:65:83:d1:1a:6b:e7: d5:5b:9a:83:24:01:e6:c8:c8:00:9f:4f:6e:16:c5:e3:bc:99: b2:b2:5d:84:53:30:1d:e2:35:95:1b:db:b1:8e:5a:81:ac:98: 81:74:e2:b1:89:88:0a:cf:bf:1b:ba:f0:4e:1c:5e:f1:67:ae: ee:b2:2e:50:f1:98:7c:d7:e0:4d:95:65:ed:43:39:4f:6f:16: b7:2d:a1:e3:58:1c:98:eb:8f:ee:bd:1d:42:fb:42:90:88:32: 5c:e8:f0:f1:b9:72:7c:ed:e8:80:55:6f:5f:81:f4:1a:9a:85: 80:2d:2c:59:77:b7:28:19:a3:ce:04:82:3d:2a:04:f8:d5:51: 11:33:19:67:10:e7:23:c4:cc:3a:3d:b1:de:51:bc:78:69:37: 8a:80:06:b4:25:ca:20:16:d0:e2:76:3d:c8:b7:7c:3d:2d:b9: b8:89:ae:85:dc:07:90:86:d8:ea:28:35:c3:df:fb:ba:3c:e1:

 1c:43:f9:e6:6a:2e:8b:32:c3:95:04:22:0b:de:b3:94:a4:14: 1e:4d:85:63

#### **Fitxer clau generat**

\$ openssl rsa -in priv.key -check RSA key ok writing RSA key -----BEGIN RSA PRIVATE KEY-----

[removed]

-----END RSA PRIVATE KEY-----

### **Sol·licitar un certificat a través del SI de la UAB**

Faig servir el servei "Certificats servidors UAB" de la DTIC-UAB

Sol·licitud de certificats per a servidors del domini UAB (nom\_servidor.uab.cat i nom\_servidor.uab.es). Aquests certificats els gestiona la xarxa acadèmica de l'estat RedIRIS.

El Servei d'Informàtica fa d'intermediari en les sol·licituds.

Actualment el servei el proporciona l'empresa Sectigo.

[https://www.uab.cat/web/serveis-dtic/certificats-servidors-uab-1345826750494.html?detid=134583](https://www.uab.cat/web/serveis-dtic/certificats-servidors-uab-1345826750494.html?detid=1345838627704) [8627704](https://www.uab.cat/web/serveis-dtic/certificats-servidors-uab-1345826750494.html?detid=1345838627704)

per sol·licitar un certificat a partir del CSR generat anteriorment amb les següents opcions:

- **Responsable diferent del sol·licitant:** No
- **Durada del certificat (en anys):** 2
- **Tipus de Servidor:** Apache/ModSSL

i envio la sol·licitud.

# **Referències**

- [openssl csr multiple common names Cercar amb Google.](https://www.google.com/search?q=openssl+csr+multiple+common+names)
- [How To Generate A CSR For A Multi-Domain SSL Certificate Using OpenSSL? The Sec Master.](https://thesecmaster.com/how-to-generate-a-csr-for-multi-domain-ssl-certificates-using-openssl/)
- [Multi-Domain SSL Setup with "Subject Alternative Names".](https://easyengine.io/wordpress-nginx/tutorials/ssl/multidomain-ssl-subject-alternative-names/)
- [CertificateTools.com Online X509 Certificate Generator.](https://certificatetools.com/)
- [Should include server alias as alternative name in certificate signature request Cercar amb](https://www.google.com/search?q=should+include+server+alias+as+alternative+name+in+certificate+signature+request) [Google.](https://www.google.com/search?q=should+include+server+alias+as+alternative+name+in+certificate+signature+request)
- SAN Certificates: Subject Alternative Name Multi-Domain (SAN).
- [HOW TO: Create server certificate and include DNS alias | vStrong.info](http://vstrong.info/2013/03/19/how-to-create-server-certificate-and-include-dns-alias/)

From:

<https://sermn.uab.cat/wiki/> - **SeRMN Wiki**

Permanent link:

**[https://sermn.uab.cat/wiki/doku.php?id=informatica:servidor\\_internet\\_2009\\_http\\_to\\_https\\_rediris&rev=1664378659](https://sermn.uab.cat/wiki/doku.php?id=informatica:servidor_internet_2009_http_to_https_rediris&rev=1664378659)**

Last update: **2022/09/28 17:24**

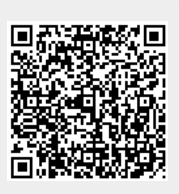